Cloud SQL [\(https://cloud.google.com/sql/\)](https://cloud.google.com/sql/) Documentation [\(https://cloud.google.com/sql/docs/\)](https://cloud.google.com/sql/docs/) <u>SQL Server</u> (https://cloud.google.com/sql/docs/sqlserver/) <u>[Guides](https://cloud.google.com/sql/docs/sqlserver/)</u>

# Creating instances

MySQL [\(https://cloud.google.com/sql/docs/mysql/create-instance\)](https://cloud.google.com/sql/docs/mysql/create-instance) | PostgreSQL [\(https://cloud.google.com/sql/docs/postgres/create-instance\)](https://cloud.google.com/sql/docs/postgres/create-instance) | **SQL Server**

#### **Beta**

This feature is in a pre-release state and might change or have limited support. For more information, see the product launch stages [\(https://cloud.google.com/products/#product-launch-stages\)](https://cloud.google.com/products/#product-launch-stages).

This page describes how to create a Cloud SQL for SQL Server instance.

For detailed information about all instance settings, see Instance Settings [\(https://cloud.google.com/sql/docs/sqlserver/instance-settings\)](https://cloud.google.com/sql/docs/sqlserver/instance-settings).

### Creating an instance

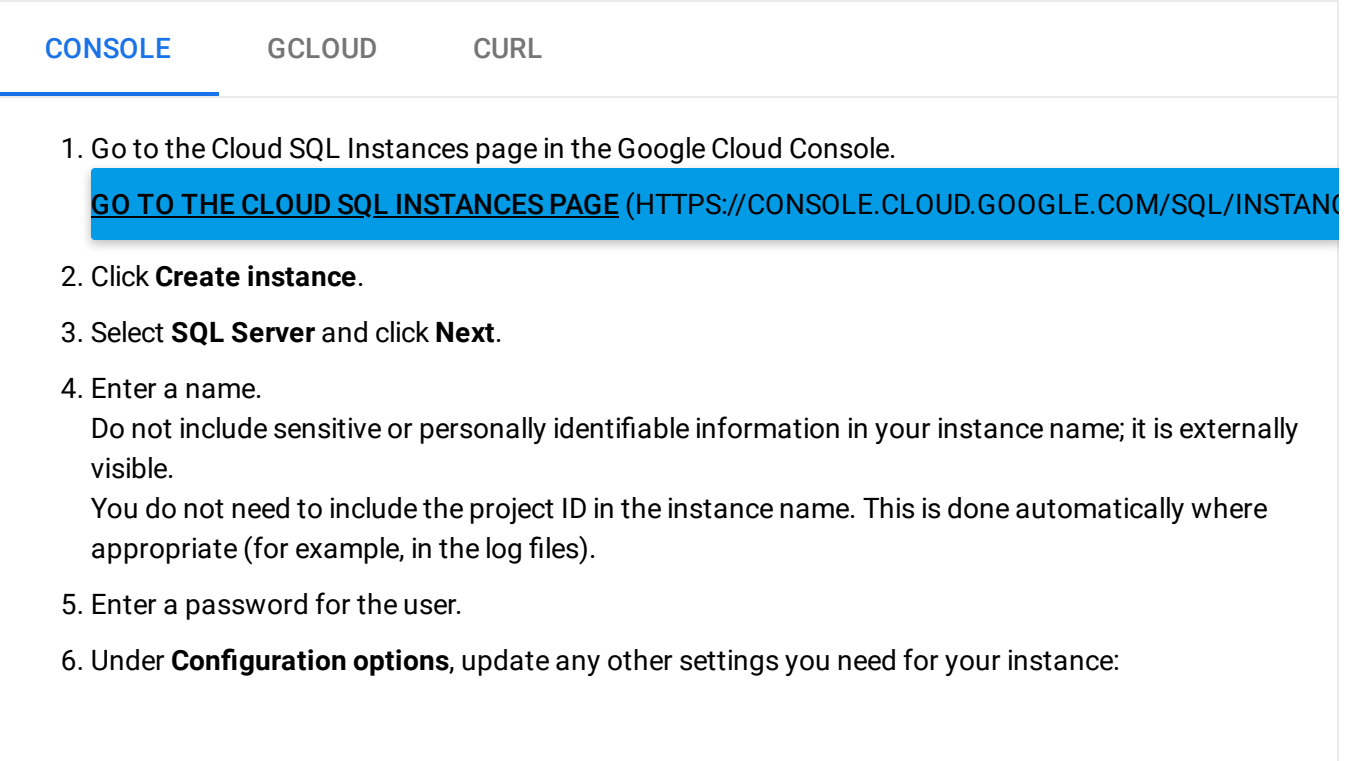

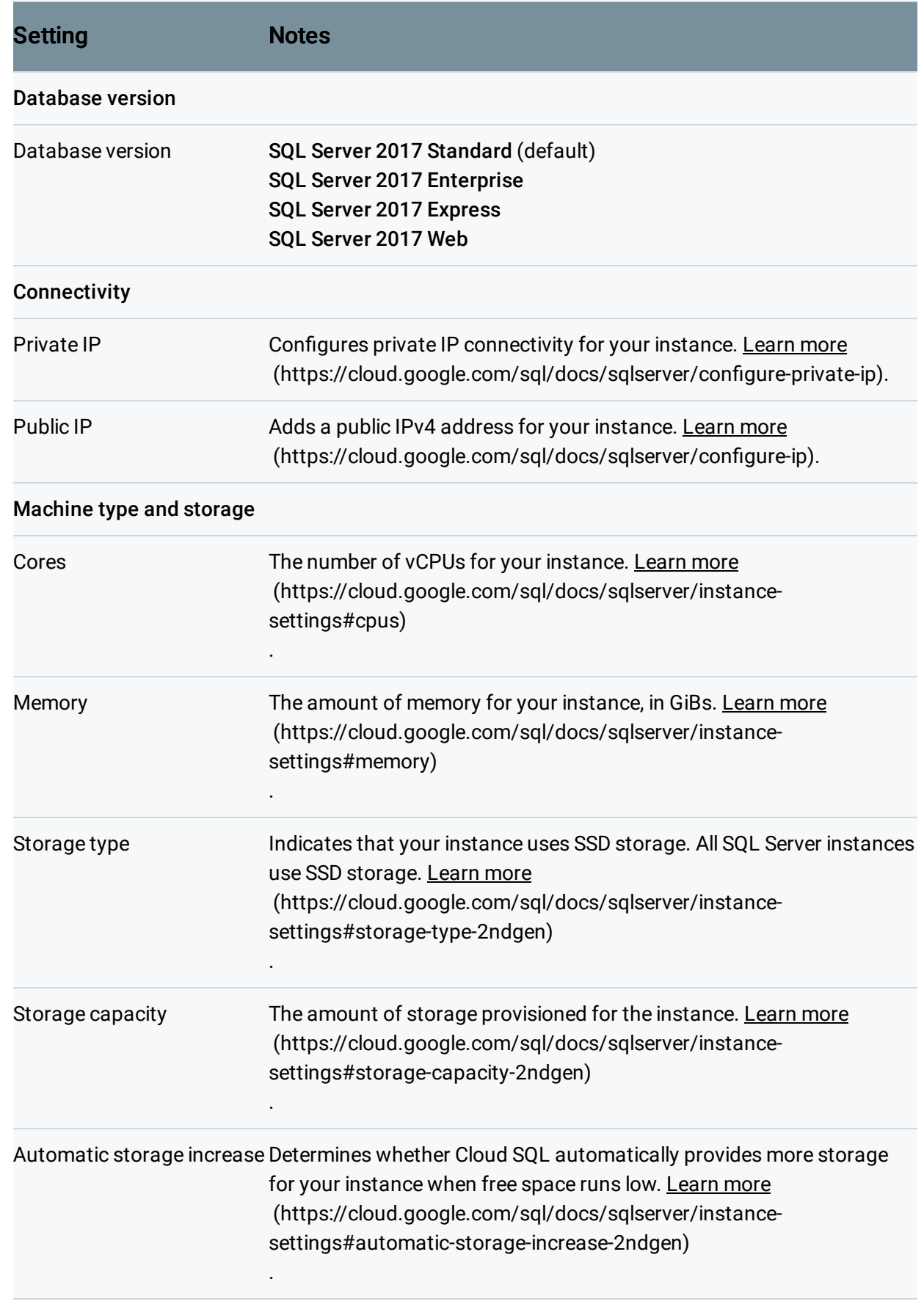

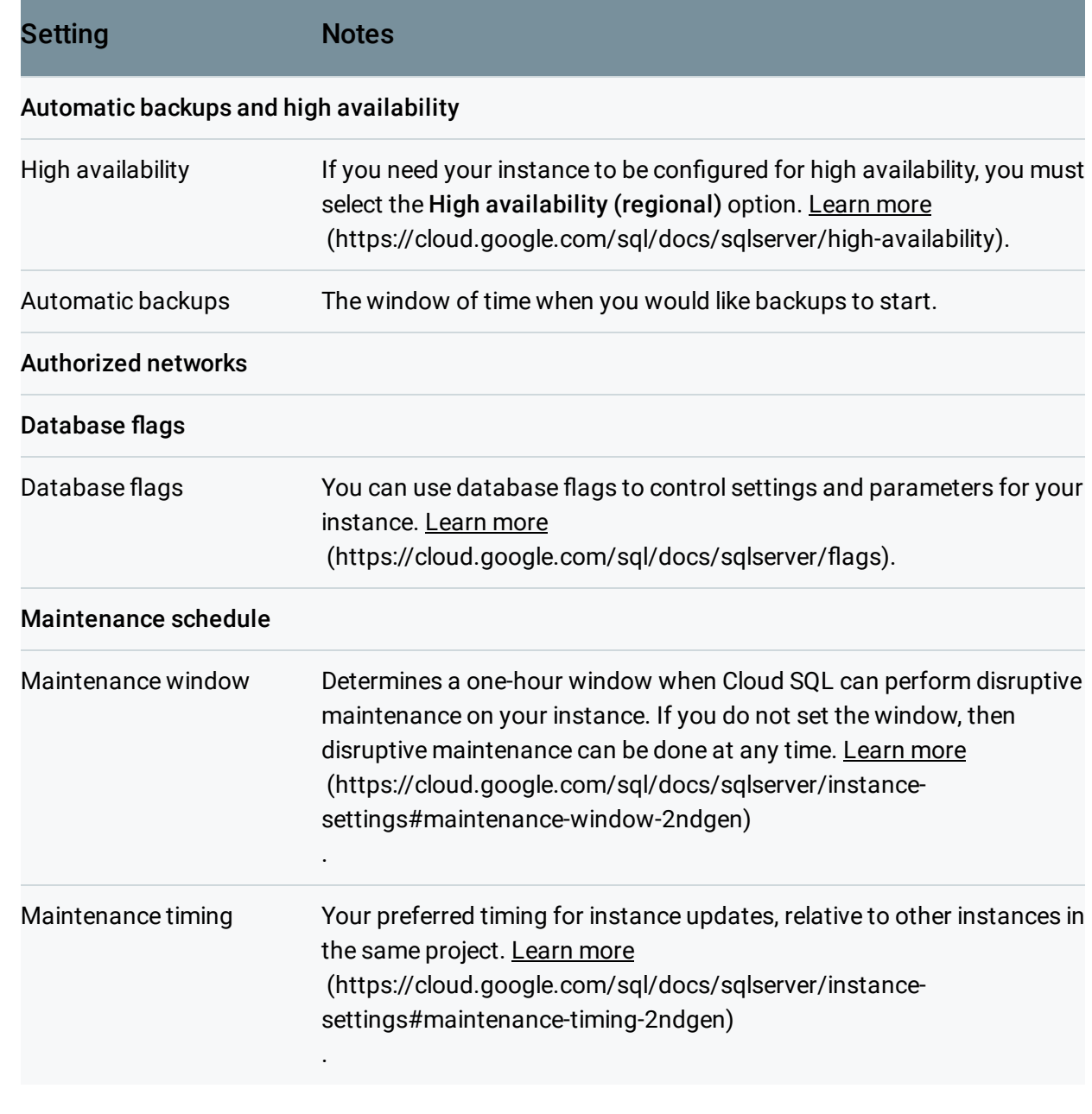

#### 7. Click **Create**.

8. After the instance finishes initializing, click the instance name to open it.

# Sample machine types

With custom machine types, you can configure your instance with the amount of memory and CPUs that it needs. However, there are some restrictions on these values:

vCPUs must be either 1 or an even number between 2 and 64.

- Memory must be:
	- 0.9 to 6.5 GiB per vCPU
	- A multiple of 256 MiB
	- At least 3.75 GiB (3840 MiB)

Here are some sample machine type values, based on the predefined machine types available for SQL Server instances:

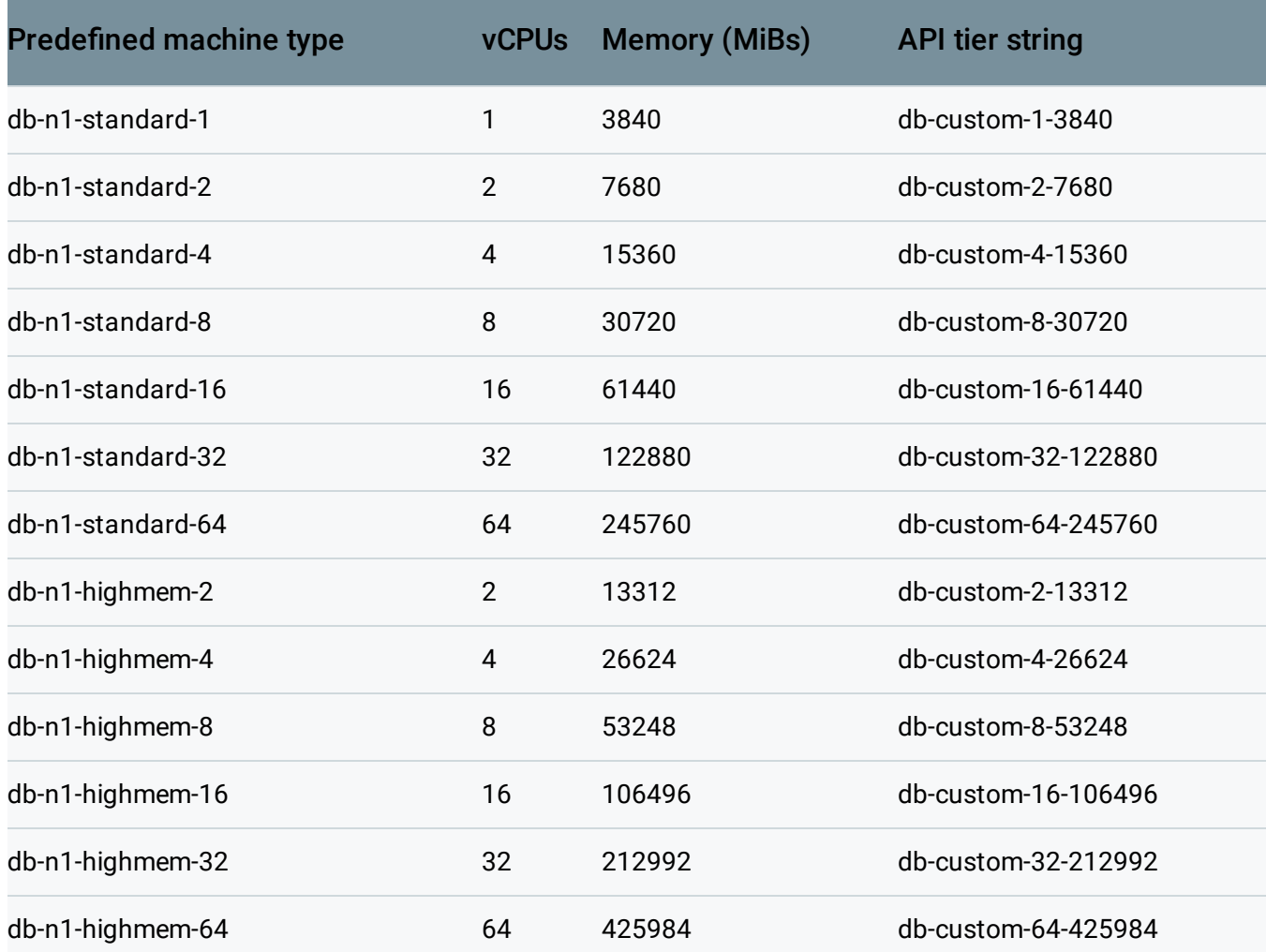

## What's next

• Configure access to the instance [\(https://cloud.google.com/sql/docs/sqlserver/instance-access-control\)](https://cloud.google.com/sql/docs/sqlserver/instance-access-control).

- Connect to the instance with a sqlcmd client [\(https://cloud.google.com/sql/docs/sqlserver/connect-admin-ip\)](https://cloud.google.com/sql/docs/sqlserver/connect-admin-ip).
- Create a database on the instance [\(https://cloud.google.com/sql/docs/sqlserver/create-manage-databases\)](https://cloud.google.com/sql/docs/sqlserver/create-manage-databases).
- Import data into the instance [\(https://cloud.google.com/sql/docs/sqlserver/import-export/importing\)](https://cloud.google.com/sql/docs/sqlserver/import-export/importing).
- Create users on the instance [\(https://cloud.google.com/sql/docs/sqlserver/create-manage-users\)](https://cloud.google.com/sql/docs/sqlserver/create-manage-users)
- Learn more about instance settings [\(https://cloud.google.com/sql/docs/sqlserver/instance-settings\)](https://cloud.google.com/sql/docs/sqlserver/instance-settings).

Except as otherwise noted, the content of this page is licensed under the Creative Commons Attribution 4.0 License [\(https://creativecommons.org/licenses/by/4.0/\)](https://creativecommons.org/licenses/by/4.0/)*, and code samples are licensed under the Apache 2.0 License* [\(https://www.apache.org/licenses/LICENSE-2.0\)](https://www.apache.org/licenses/LICENSE-2.0)*. For details, see our Site Policies* [\(https://developers.google.com/terms/site-policies\)](https://developers.google.com/terms/site-policies)*. Java is a registered trademark of Oracle and/or its aliates.*

*Last updated December 9, 2019.*

.